## **PlayStation de Mundo de PlayStation**

# $\frac{1}{2}$  PJ4

# **rápido** Guía de inicio rápido

Configure una conexión a Internet, y ajuste la fecha y la hora, además de otras selecciones. Siga las pantallas para ajustar opciones y, a continuación, seleccione .configuración de final pantalla la desde] ahora Iniciar[ software del versión una conexión a Internet y exista una versión del software del sistema más nueva, un archivo de actualización se descargará .automáticamente

Español CUH-1115A

## **Introducción**

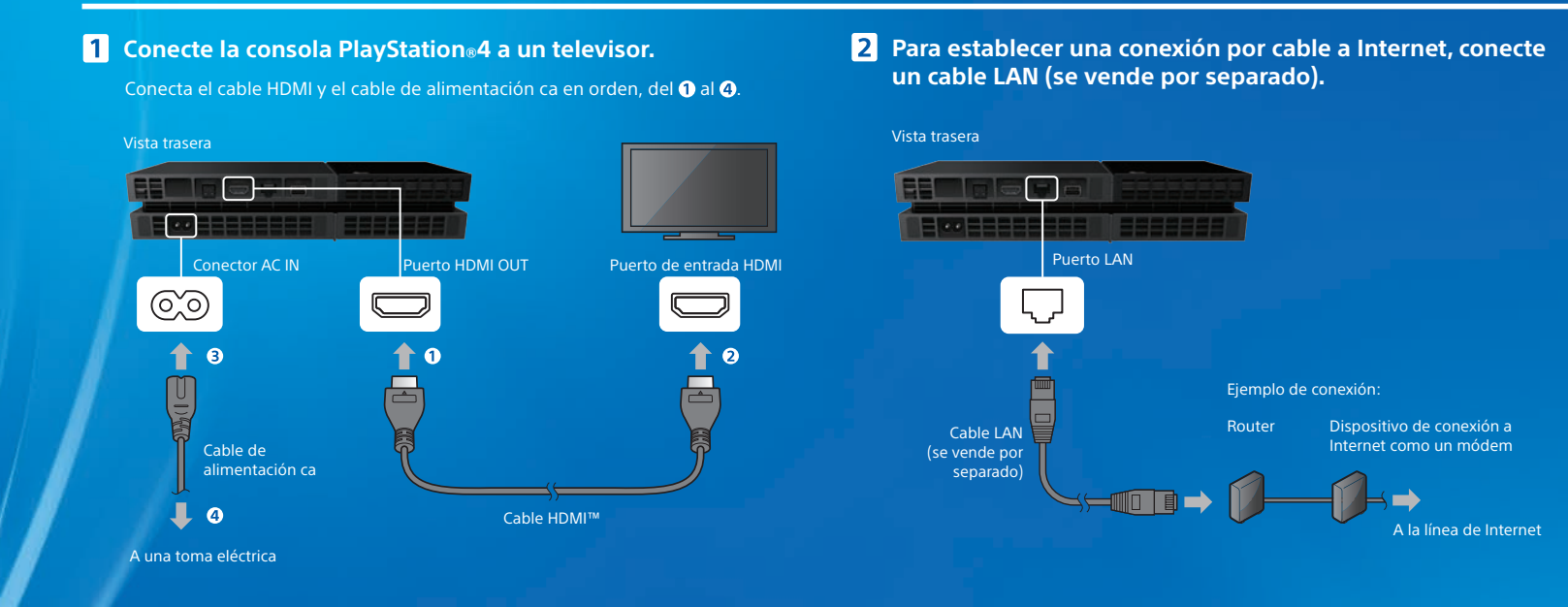

- Cuando se conecte a una red de manera inalámbrica (mediante Wi-Fi), no conecte contra es encorez a marcela da marcela marcela dará prioridad a una conexión<br>un cable LAN activo a la consola PS4<sup>m</sup>. La consola dará prioridad a una conexión con cable LAN.
- Para disfrutar completamente de las funciones de la consola PS4™, se recomienda utilizar una conexión a Internet.
- **8** Encienda el televisor y, a continuación, ajuste la entrada **.en HDMI.**
- **4** Toque el botón (<sup>l</sup>) (encendido) de la consola PS4™ para **.encenderla**
- El indicador de encendido parpadeará en  $\mathbb{R}^2$  azul y, a continuación, se iluminará en **il** blanco.

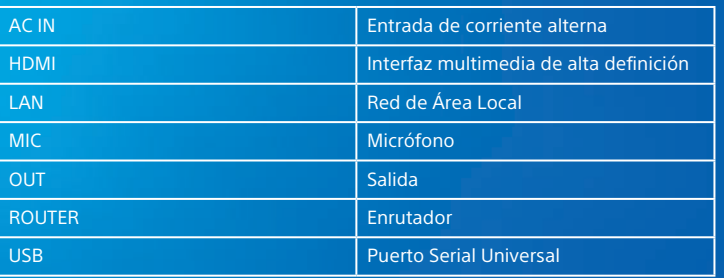

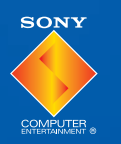

## **Glosario**

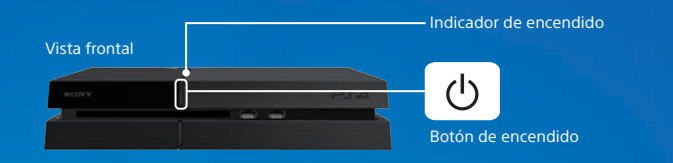

#### **ES Conecte el control inalámbrico DUALSHOCK™4 a la consola con el cable USB y, a continuación, pulse el que reconcida botón** (**B**) (PS).

enciente se registra (empareja) al conectarlo con el cable USB y se enciende al pulsar el botón  $\left(\mathbb{P}\right)$  (PS).

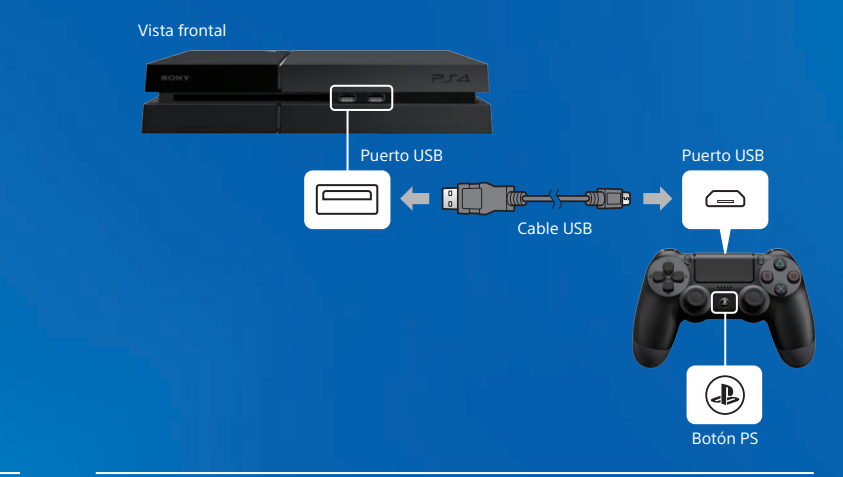

- Si no aparece un video en la pantalla o éste no se muestra correctamente al encender la consola (el indicador de encendido se ilumina en blanco), toque el botón  $\mathcal{L}^{(1)}$  (encendido) durante 7 segundos por lo menos (hasta que la consola emita un segundo pitido) para apagarla y después volver a encenderla.
- En algunos casos es necesario el registro inicial del control, como por ejemplo, ... The cuando este se utiliza por primera vez o cuando se usa en otra consola PS4<sup>™</sup>.
- el Tras completar el registro del control, puede desconectar el cable USB y utilizar el control de forma inalámbrica.

Los elementos que ajuste durante la configuración inicial, además de aquellos para los desde ajustarse o modificarse podrán , ou seleccionó (Configurar más tarde) u [Omitir], podrán modificarse o ajustarse desde .funciones de funciones de funciones de funciones de pantalla de funciones.

## **6** Llevar a cabo la configuración inicial.

(2)4-541-458-**31**

<sup>0</sup> 2014 Sony Computer Entertainment Inc. Reservados todos los derechos. Impreso en los EE.UU.

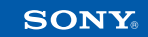

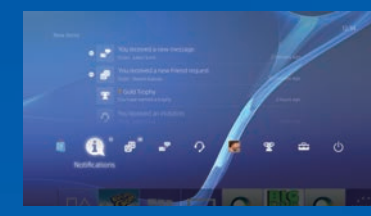

#### **Pantalla de funciones**

Se muestra una fila de elementos de función. Puede hacer cosas como comprobar si ha recibido nuevas notificaciones y enviar mensajes a sus Amigos. Para tener acceso a ciertas funciones, debe disponer de una conexión a Internet v haber iniciado sesión en PSNSM

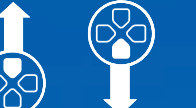

Rotón hacia arriba/ botón hacia abaio

#### **Carga**

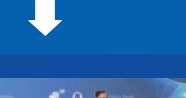

Para utilizar el control de forma inalámbrica, la batería debe estar cargada. Puede comprobar el nivel de carga de la batería en la pantalla que aparece cuando mantiene pulsado el botón  $\circledR$  (PS).

#### **Pantalla de inicio**

**■** Encienda la consola PS4<sup>™</sup> (el indicador de encendido se iluminará en **|** blanco) o ajústela en modo de espera (el **indicador de encendido se iluminará en la narania).** 

### **2** Conecte el control a la consola PS4<sup>™</sup> con el cable USB.

Este documento contiene información acerca de cómo utilizar la consola PS4™ de forma segura, e información acerca de las especificaciones. Asimismo, contiene los la términos de la garantía del producto. Asegúrese de leerlos antes de utilizar la .consola

v."PlayStation" son marcas comerciales registradas de Sony Computer Entertainment Inc."  $\Box$  $\Box$  $\Box$   $\Box$ ", "DUALSHOCK", "PSN" y " $\Box$ " son marcas comerciales de la misma empresa.

. KNACK es una marca comercial de Sony Computer Entertainment America LLC.

 $\sim$  "SONY" v " $\hat{\blacklozenge}$ " son marcas comerciales registradas de Sony Corporation. "Sony Entertainment" Network" es una marca comercial de la misma empresa.

Los términos HDMI v High-Definition Multimedia Interface, y el logo HDMI son marcas comerciales o marcas comerciales registradas de HDMI Licensing LLC en los Estados Unidos y otros países.

.<br>El diseño y las especificaciones están sujetos a modificaciones sin previo aviso La información sobre la funcionalidad del sistema y las imágenes publicadas en este documento pueden variar respecto de lo que aparece en su aparato, en función de la versión del software del sistema que utilice. Adicionalmente, las ilustraciones y las imágenes de pantalla utilizadas er esta quía pueden variar respecto al producto real.

#### **compartida juego de Experiencia**

 $\overline{v}$  Al hacer uso de los servicios en línea, podrá cargar capturas de pantalla y videoclips de partidas de un juego, además de difundirlas (en tiempo real). Para utilizar estas funciones, debe haber iniciado sesión en la PSN $^{50}$ con una cuenta orincipal de Sony Entertainment Network (SEN).

#### **Monophyllic Uso del auricular monoaural**

- Para utilizar el auricular monoaural, conéctelo al control. Con la configuración predeterminada, solamente el audio del chat saldrá de los auriculares.

#### **usuario del Guía**

Seleccione  $\bigoplus$  (Configuración) >  $\bigotimes$  (Guía del usuario) en la pantalla de funciones. Este documento contiene explicaciones acerca de cómo utilizar cada función, cómo otras in control el cargar debe se tiempo se tiene de cargar el control y otras computadora una desde usuario desde una computadora una computadora del Guía del usuario desde una computadora o desde otro dispositivo.

manuals.playstation.net/document/

#### **seguridad de Guía**

#### **Pantalla de información del contenido**

Se muestra la información más ciente acerca del contenido eccionado. Para que aparezca la . información más reciente, debe haber iniciado sesión en PSN<sup>SM</sup>.

## **1** Introduzca un disco.

...<br>Inicio de partalla de inicio de Fudeojuego de la de inicio de la pantalla de inicio.

## **Apagado control del Uso**

## **SEN de cuenta una de Creación Videojuegos pantalla la de Uso**

Cree una cuenta y podrá utilizar los servicios PSNSM y SEN como PlayStation Store y **Music Unlimited** 

- Las cuentas pueden crearse de manera gratuita.
- Debe contar con una conexión a Internet para utilizar los servicios. También debe actualizar el software de la consola a la versión más reciente.
- $\bullet$  Puede registrar un total de 16 cuentas en la consola PS4™.
- Antes de crear una cuenta para usuarios menores de una determinada edad (una subcuenta), deberá crear una para uno de los padres o el tutor (una cuenta . principal).
- Las cuentas que se havan creado en una consola PlayStation 3, PlayStation Nita o en una computadora pueden utilizarse en la consola PS4<sup>TM</sup>.

#### **compone de una cuenta**

Seleccione  $\bigoplus$  (Configuración) > [PSNSM] > [Iniciar sesión en PSN] en la pantalla de <sup>1</sup> successore  $\blacksquare$  continuación, siga las pantallas para crear una cuenta.

#### **clubs** Si ya dispone de una cuenta

Seleccione  $\bigoplus$  (Configuración) > [PSNSM] > [Iniciar sesión en PSN] en la pantalla de funciones, introduzca su Id. y contraseña de inicio de sesión y, a continuación, seleccione [Iniciar sesión].

**contenido de Área** ontenido que haya iniciado se muestra en una lista, empezando por el más reciente, de izquierda a .derecha

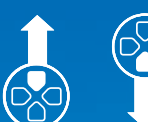

dotón hacia arriba/ botón hacia abaio

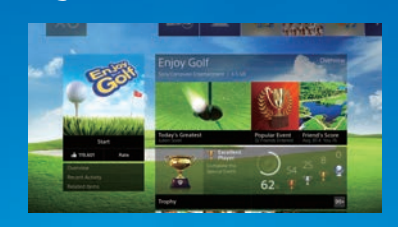

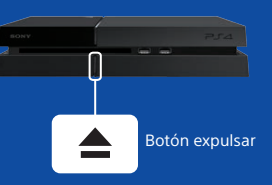

#### **External de videojuegos desde & (PlayStation Store)**

podrá no podrá no podrá no que contenido que no podrá encontrar en ningún otro sitio: incluve videojuegos, versiones de prueba gratuitas resulten juegos iultimos lanzamientos y complementos que harán que sus juegos resultentos de la incluso más divertidos

.Para utilizar la PlayStation®Store, debe haber iniciado sesión en PSN<sup>SM</sup>. También puede empezar a jugar con contenido de gran tamaño sin esperar a que termine de descargarse.

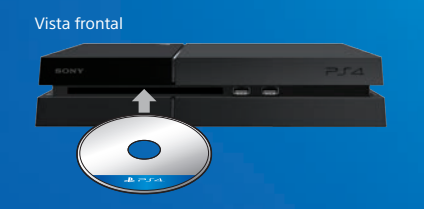

## **2** Seleccione el videojuego.

#### Comienza el juego.

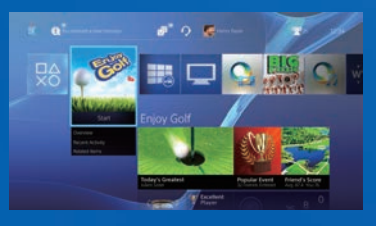

#### **Salida del juego**

Mantenga pulsado el botón  $\left(\mathbb{D}\right)$  (PS) y, a continuación, seleccione [Cerrar aplicación] en la pantalla que se muestra.

#### **Vuelta a la pantalla de inicio desde un juego**

Para volver a la pantalla de inicio sin salir del juego, pulse el botón (D) (PS). Para reanudar la partida, selecciónela desde el área de contenido.

#### **Extracción de un disco** Toque el botón  $\triangle$  (expulsar)

#### **Vista frontal**

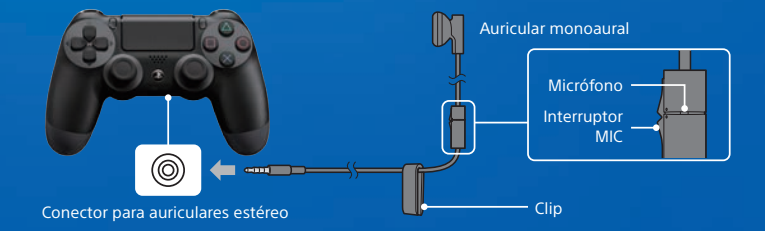

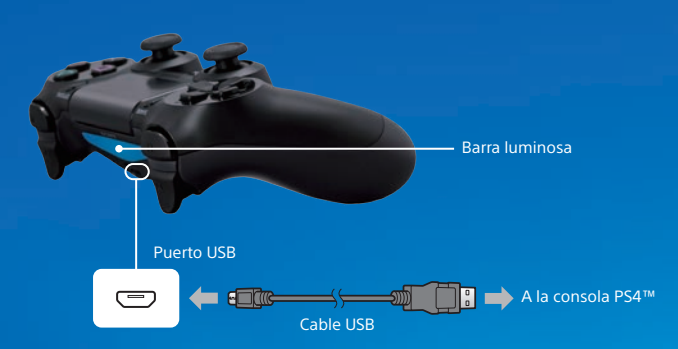

Para cargar la batería mientras la consola está en modo de espera, debe establecer una marca de verificación en  $\bigoplus$  (Configuración) > [Configuración de ahorro de energía] > [Establecer las funciones disponibles en modo de espera] > [Suministrar alimentación de puertos USB].

#### **controles** Uso de varios controles

#### . Puede utilizar hasta 4 controles a la vez.

Cuando se pulsa el botón ® (PS) en un control cuvo registro se ha completado, se le asigna un color y la barra luminosa se enciende. El color que se le asigna varía en función del orden en que los usuarios pulsan el botón  $\circledR$  (PS) en el control. Al  $\circ$ primer usuario se le asigna el color azul, al segundo el rojo, al tercero el verde y al cuarto el rosa.

#### **Precaución**

 $\overline{c}$  Solo desconecte el enchufe del cable de alimentación ca de la toma de corriente  $\overline{c}$ eléctrica cuando el indicador está apagado. Si lo desconecta cuando el indicador consola la y dañarse o perderse podrían perderse o dañarse y la consola nodría sufrir daños.

#### **Modo de espera**

Puede cargar el control desde un puerto USB y continuar con la sesión iniciada en PSN<sup>SM</sup> mientras se encuentra en modo de espera.

Seleccione (<sup>I</sup>) (Encendido) en la pantalla de funciones y, a continuación, seleccione (Entrar en modo de espera). La pantalla se apagará, el indicador de encendido parpadeará en : : color en continuación, se encenderá en color a naranja. .<br>Para salir del modo de espera, pulse el botón ® (PS) del control.

#### **Apagado** total

Seleccione  $\binom{1}{2}$  (Encendido) en la pantalla de funciones y a continuación seleccione [Apagar la PS4]. La pantalla se apagará, el indicador de encendido parpadeará en  $\sum$  is blanco y, a continuación, se apagará.

#### **Entendimiento del indicador de encendido**

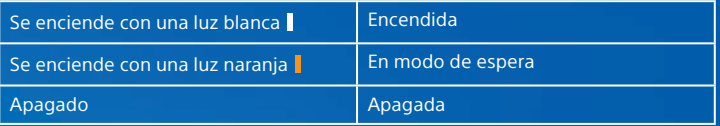

# **Más información**